回波损耗:天线的回波损耗表示天线如何与阻抗为 50 的传输线 (TL) 实现匹配, 将其 显示为 Figure 7 中的信号馈

送。通常, 这个 TL 的阻抗值为 50 , 但也可以是其他数值。对于工业标准, 商业天线 和它的测试设备的电阻为

50 , 因此建议您最好使用该值。S 11 是回波损耗的倒数, 其单位为 dB。大多数情况 下,如果回波损耗 ≥ 10 dB (即 S11 ≤ –10 dB),便⾜够⼤。图1显示了天线的回波损耗 (dB) 与反射功率 (%)。回波损耗为 10 dB 时, 表示 90%的入射功率被传给天线以进行 发射。

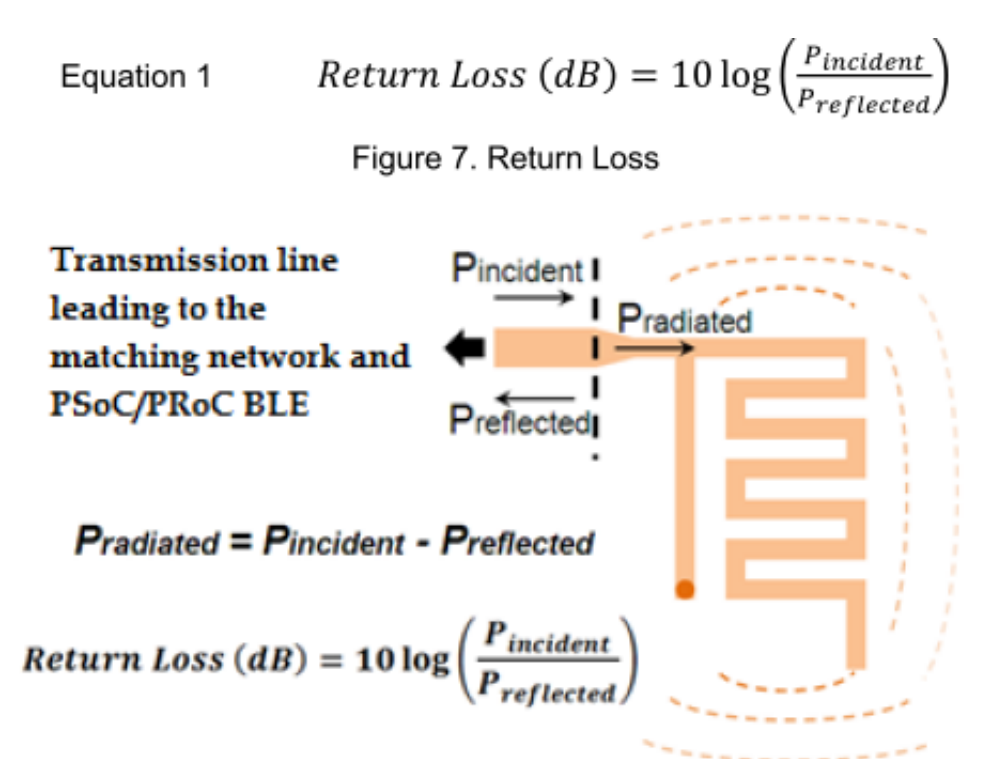

Table 1 天线的回波损耗及反射功率

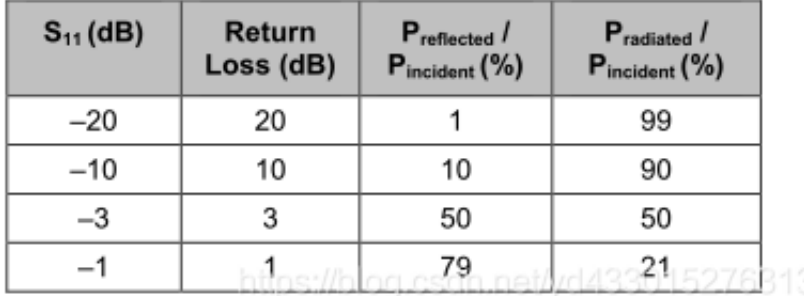

图1

■ 带宽: 是指天线的频率响应。它表示在采用的整个频带上,即在 BLE 应用的 2.40 GHz 至 2.48 GHz 的范围内, 该

天线与 50 Ω 的传输线如何相互匹配。

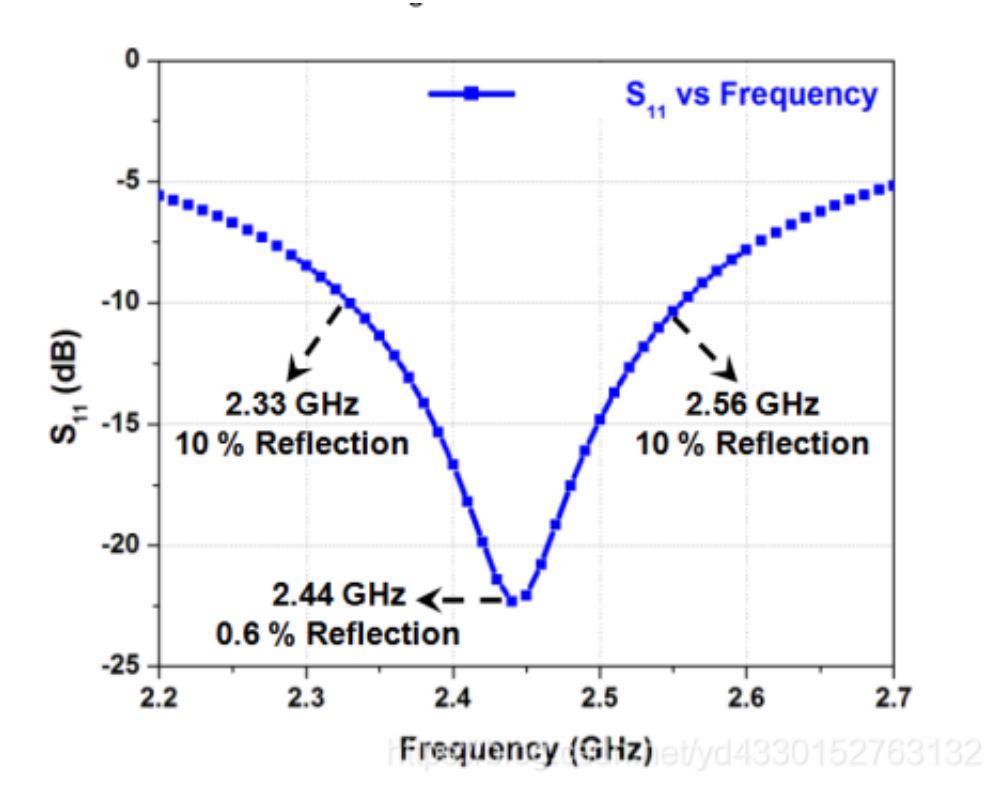

如图2 所示, 在 2.33 GHz 至 2.55 GHz 的带宽上, 回波损耗大于 10 dB。因此, 采用的带宽为 200 MHz 左右。

在大多数情况下,更宽的带宽是首选,因为它可以最大限度地减少产品在实际使用中天 线周围环境变化引起的失谐

效应 (例如放置在木材/金属/塑料桌上的鼠标, 鼠标周围的手等)。)

■ 辐射效率: 指的是非反射功耗中的一部分被消耗为天线中的热量。产生热量是由于 FR4 基板中的介电损耗以及铜线中的导体损耗造成的。该信息作为辐射效率。辐射效率 为 100%时, 全部非反射的功耗都被发射到空间内。对于小型的 PCB 外形因素, 热耗 最小。

辐射图型: 该图型表示辐射的方向性, 即表示在哪个方向上的辐射更大, 哪个方向 上的辐射更小。这有助于在应用 中准确地确定天线的方向。

无方向性天线可以按与轴线相垂直的平面上所有方向进行等效发射。但大多数天线 都达不到这个理想的性能。每个数据点都代表 RF 场强,可以通过接收器中用于接收信 号强度的指示器 (RSSI) 进行测量。正如所料的情况,图3获得的轮廓图像并不是圆形 的,因为该天线不是各向同性的。

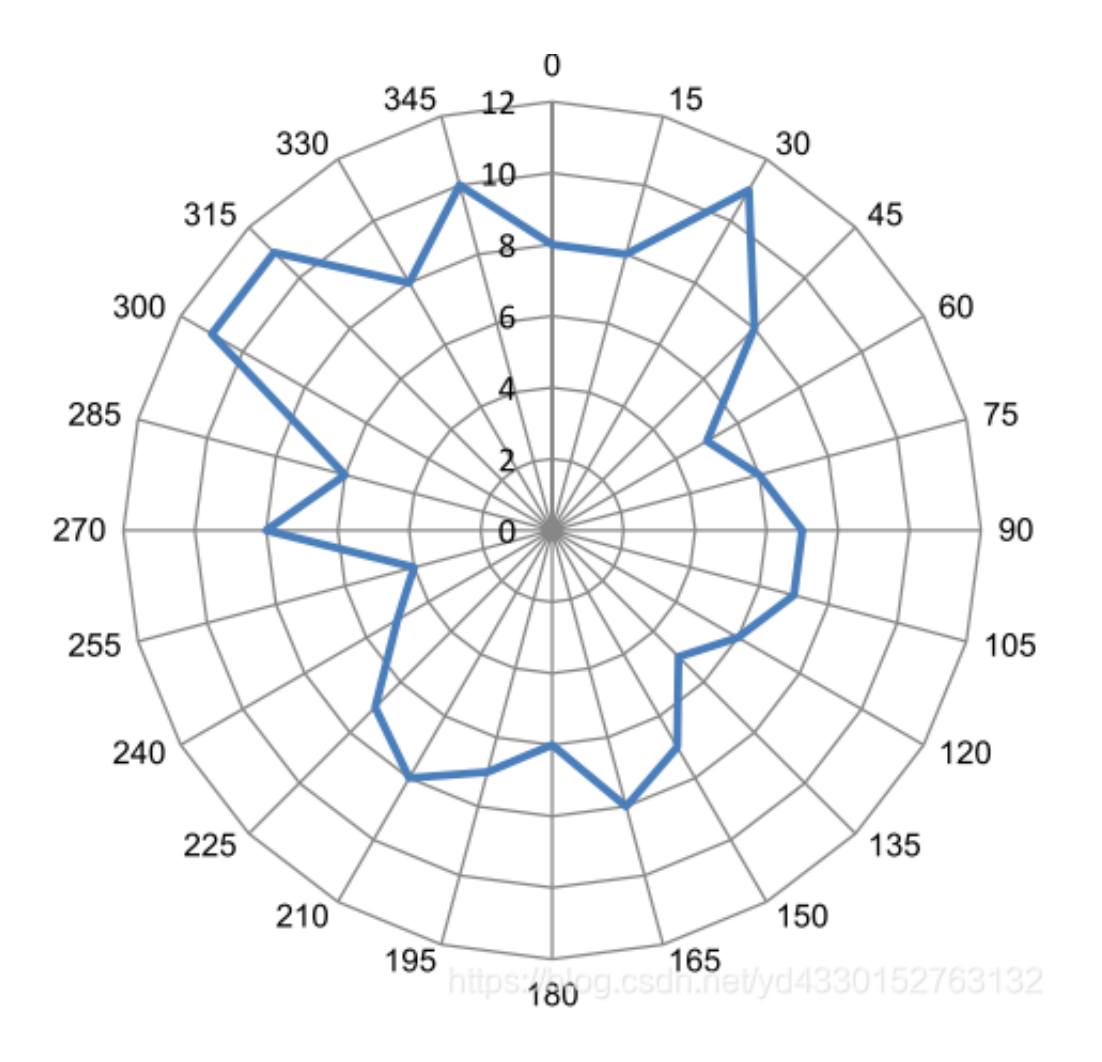

■ 增益: 增益提供了所采用方向的辐射与各向同性天线 (即可从所有方向进行发射) 进行对比的信息。增益单位为

"dBi",即表示在与一个理想的无方向性天线进行对比时辐射的场强。

### **⼆.专有的PCB天线**

推荐使用 IFA 和 MIFA 这两种 PCB 天线。BLE 应用中的低速率和典型的辐射围范 使这两种天线特别有用。这

些天线既便宜又容易设计,这是因为它们是 PCB 的组成部分,并且能够在 150 至 250 MHz 的频段范围内提供良好的

性能。

■ 蛇形倒 F 天线  $(MIFA)$ 

MIFA 是一种普通的天线, 被广泛地使用在各个人机接口设备 (HID) 中, 因为它 占用的 PCB 空间较小。因此

已设计出一种结实的 MIFA 天线,而它能在较小的波形系数中提供优越的性能。该天线

的尺⼨为 7.2 mm × 11.1 mm

(相当于 284 mil×437 mil), 因此它很适合于各种 HID 的应用, 例如无线鼠标、键盘或 演示机等。 图4显示的是所推荐的 MIFA天线的详细布局,其中包含了双层 PCB 的顶 层和底层。这种天线的迹线宽度均为 20 mil。"W"的值是可改变的主要参数,它取决于 PCB 堆栈间隔, 它表示 RF 走线 (传输线) 的宽度。

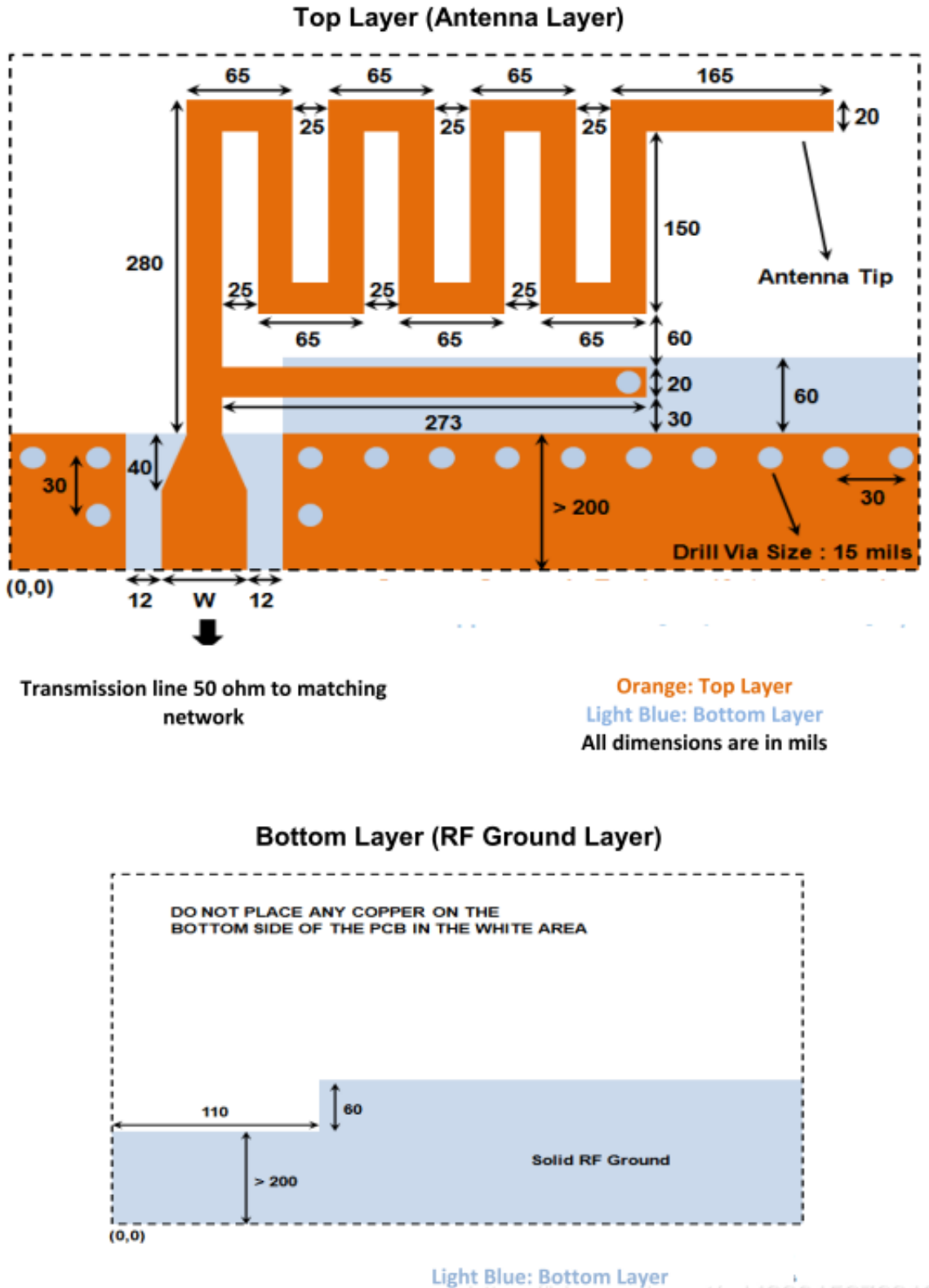

Light Blue: Bottom Layer<br>All dimension are in mils. net/yd4330152763132

图4

 图5绘制了 MIFA 的 S11 图,MIFA 在 2.44 GHz 附近具有 230 MHz 的带宽 (S11≤-10 dB) 。

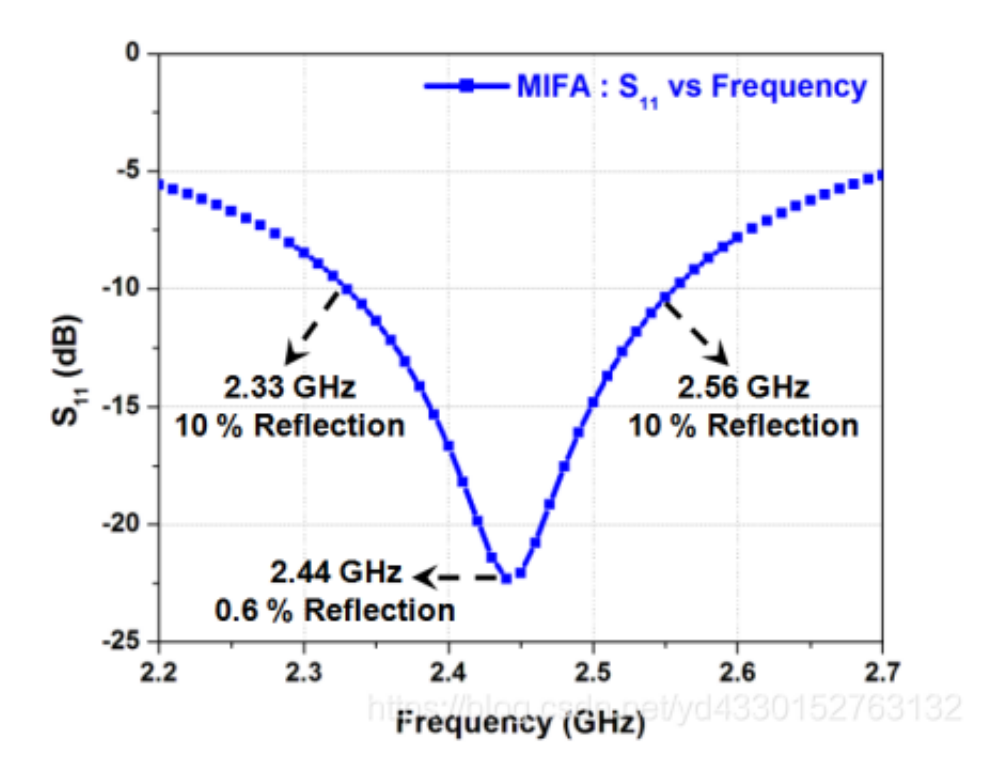

图6显示的是 MIFA 在 2.44 GHz 频率时完整的 3D 辐射增益图。在给自定义应用 设置 MIFA 天线时,该信息非常

有用, 有助于在需要的方向上得到最大的辐射。在上面的图中: MIFA 被放置在 XY 平 ⾯上,Z 轴⽅向与它垂直。

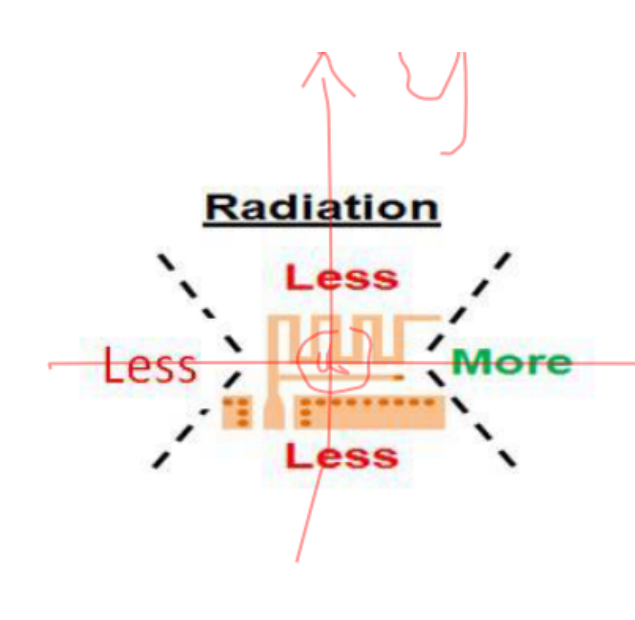

# **About Z axis**

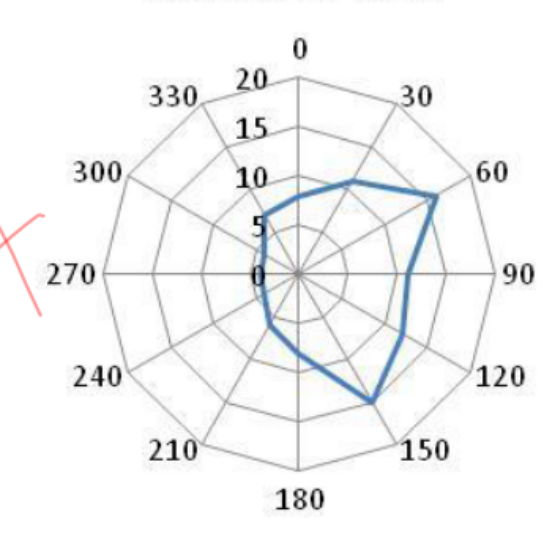

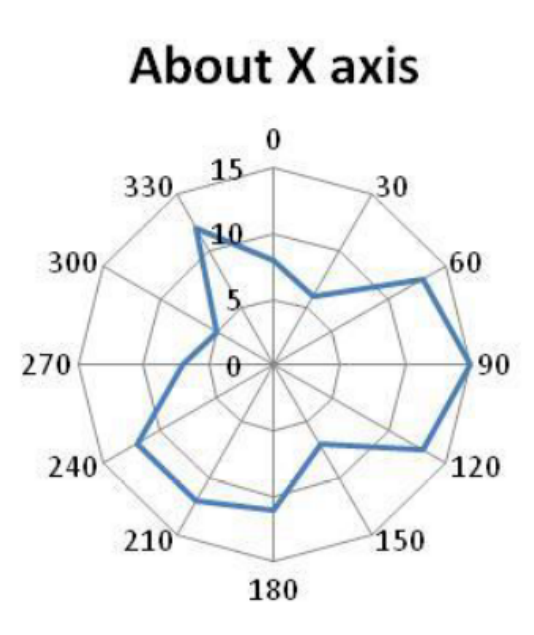

**About Y axis** 

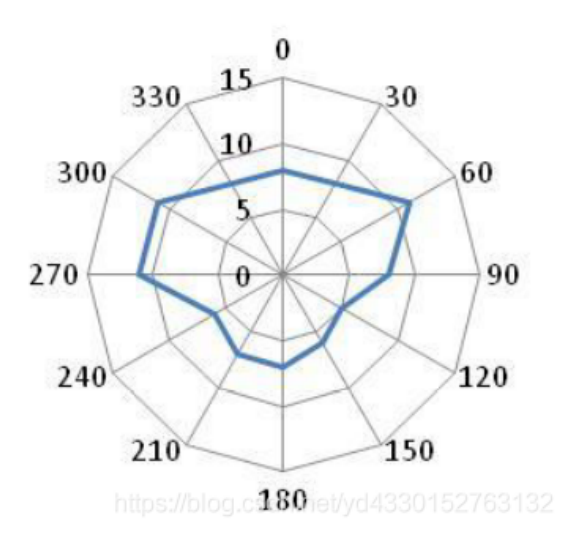

图6

辐射方向图在带有带 MIFA 天线的模块的 Pioneer 电路板上以 30 度角分辨率进行测 试。采用金属连接头。在裸板中,

辐射方向图与显示的不同; 这仅用于说明如何将天线放置在 PCB 中。我们鼓励您在最 终产品组装中测量相似的图案,

以确定天线的最佳位置。

天线长度的考量 根据 PCB 的不同厚度, 需要调整 MIFA 天线的长度, 这样才能 调整天线辐射的阻抗和频率选择。根据不同的电路板厚度, 图7提供了各天线长度。

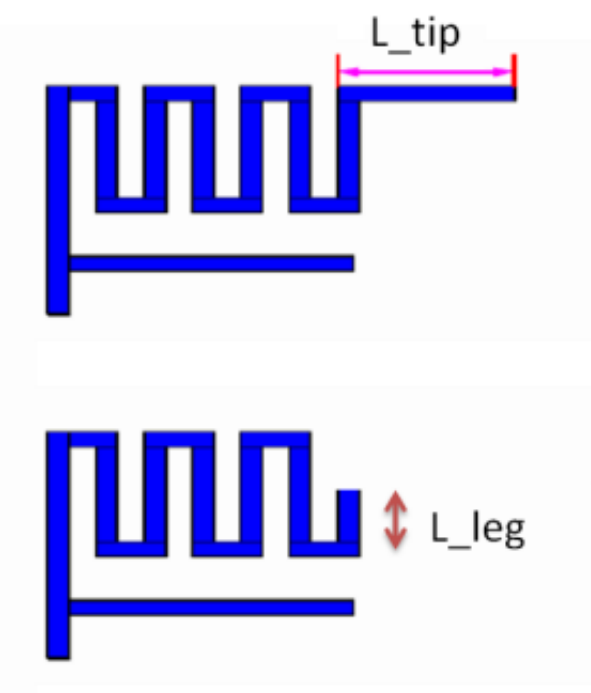

Table 3. 竖向部分和末梢的长度

| PCB 厚度  | 天线的 L_Tip /<br>L_leg |
|---------|----------------------|
| 16 mils | L tip= $353$ Mils    |
| 31 mils | $L$ _tip= 165 Mils   |
| 47 mils | L_tip= 125 Mils      |
| 62 mils | $leg= 115$ Mils      |

请注意,原始天线应该从全长天线开始。根据电路板厚度的不同,天线需要调整长度。 我们不能像减少长度那样容易地

在板上增加长度。应将 图7 作为指导, 以检查给定板厚度的天线的最终长度而非确切数 字。长度切割是调整天线的快速方法。如果有足够的空间来放置匹配的网络组件和天线 调谐能力,我们建议使用匹配网络而不是长度调整。

■ 倒 F 天线 (IFA)

与 MIFA 相比, IFA 是一种辐射更好的天线。给定空间可用性 IFA 天线比 MIFA 天 线更好。它有更好的效率。但与

MIFA 相比, 它需要更大的面积。

IFA 推荐用于其中一个天线尺寸受限的应用, 例如心率监测器。图8显示了双层 PCB 中推荐的 IFA (顶层和底层) 的布局细节。迹线宽度为 24 mils。IFA 的设计尺⼨为 4 mm×20.5 mm (157.5 mils×807 mils), 用于厚度为 1.6 mm 的 FR4 PCB。IFA 具有比 MIFA 更大的纵横比 (宽高比)。

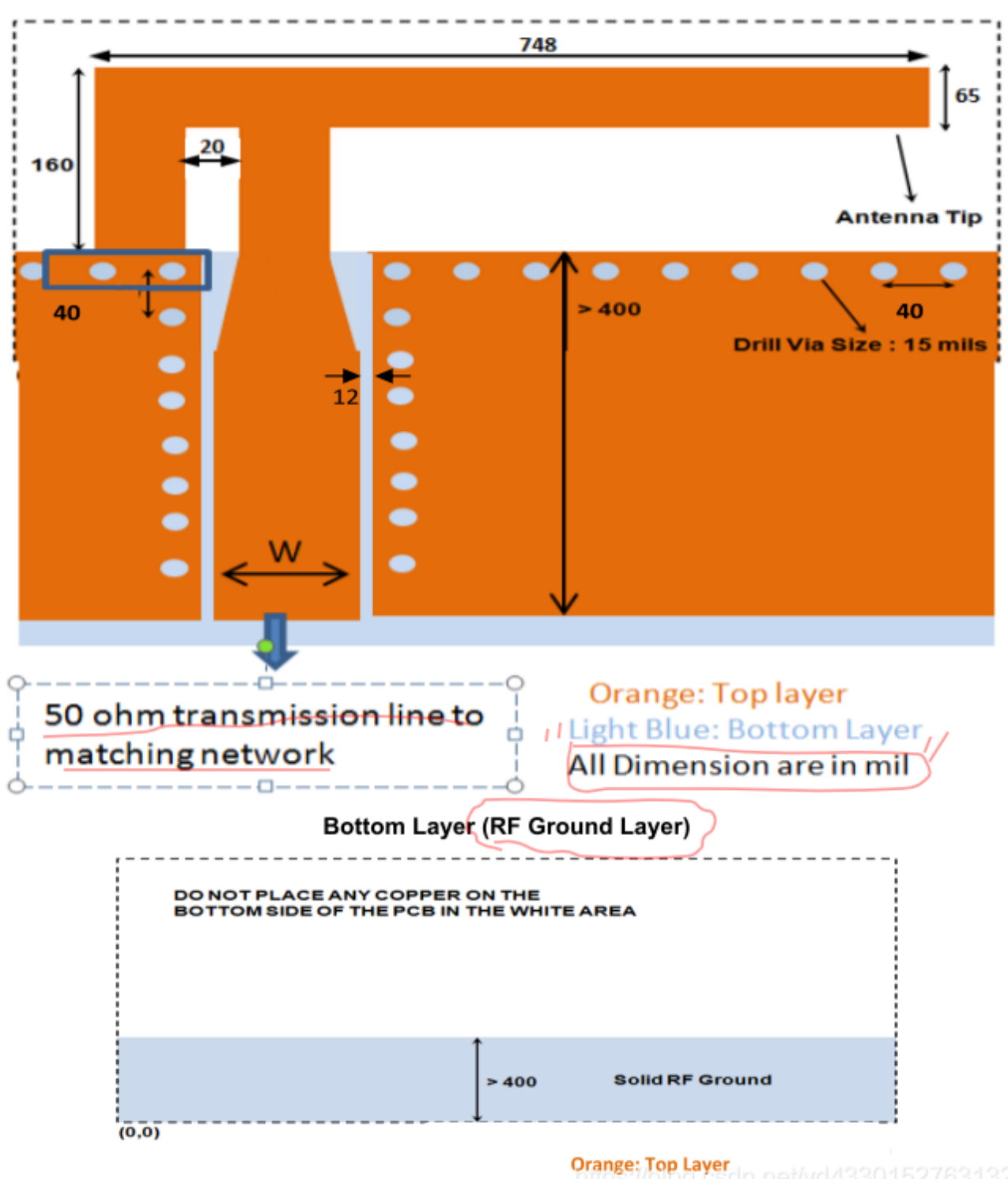

**Top Layer (Antenna Layer)** 

Orange: Top Layer<br>Light Blue: Bottom Layer net/yd4330152763132

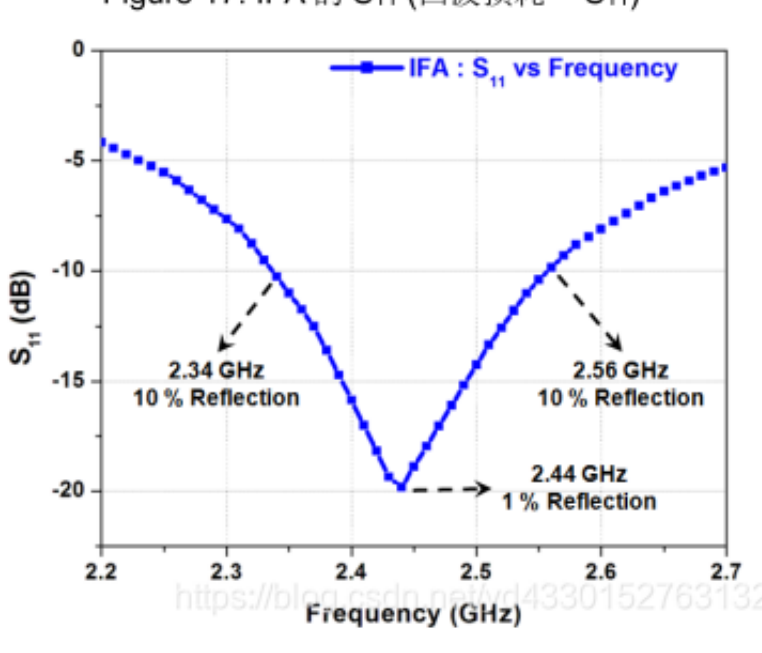

Figure 17. IFA 的 S<sub>11</sub> (回波损耗= -S<sub>11</sub>)

图9

图10显示的是 IFA 在 XY 平面上的定性辐射图。在应用设置 IFA 天线时,该信息 非常有用,有助于在需要

的方向上得到最大的辐射。为了便于观察,图中只显示了定性辐射的方向。

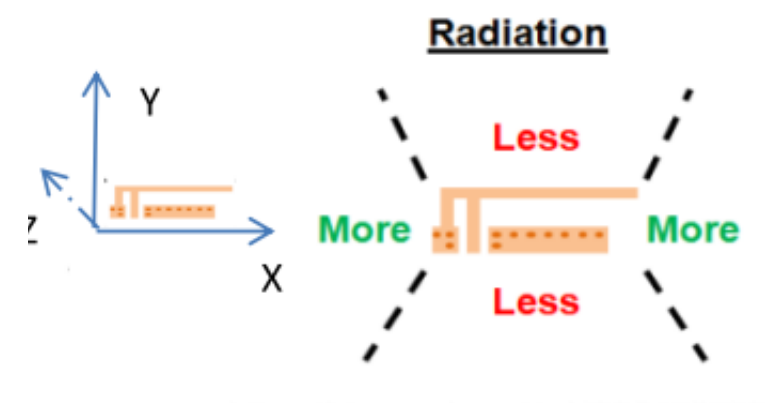

图10

■ 外壳和接地层对天线性能的影响

通常消费类产品中所使用的天线对 PCB 射频接地层的大小和产品的塑料外壳非常 敏感。可将天线模拟为一个 LC 谐振<sup>Q</sup>

器, 当 L (电感) 或 C (电容) 增加时, 该 LC 谐振器的谐振频率会下降。更大的射频接 地层和塑料外壳会增⼤有效电容,

从而降低谐振频率。

1.接地层的影响

如前所述,单极 PCB 天线需要接地层才能正常⼯作。

图11显示的是 MIFA 被放置在接地层⼤⼩不同的 PCB 上的示例。PCB 的尺⼨范围为 20 mm  $\times$  20 mm  $\overline{\oplus}$  50 mm  $\times$  50 mm.

通过该曲线可以了解到,射频接地层的面积越大,那么谐振频率越低,并且接地层也越 好,因此回波损耗也会越小。这

便是好的 PCB 布局中的关键条件。给四分之一波长的天线提供的接地层越好, 它与理 论性能的关系也会越好。这是进

行天线设计中的关键概念,可以解决没有足够空间提供给接地小型模块天线的困难。

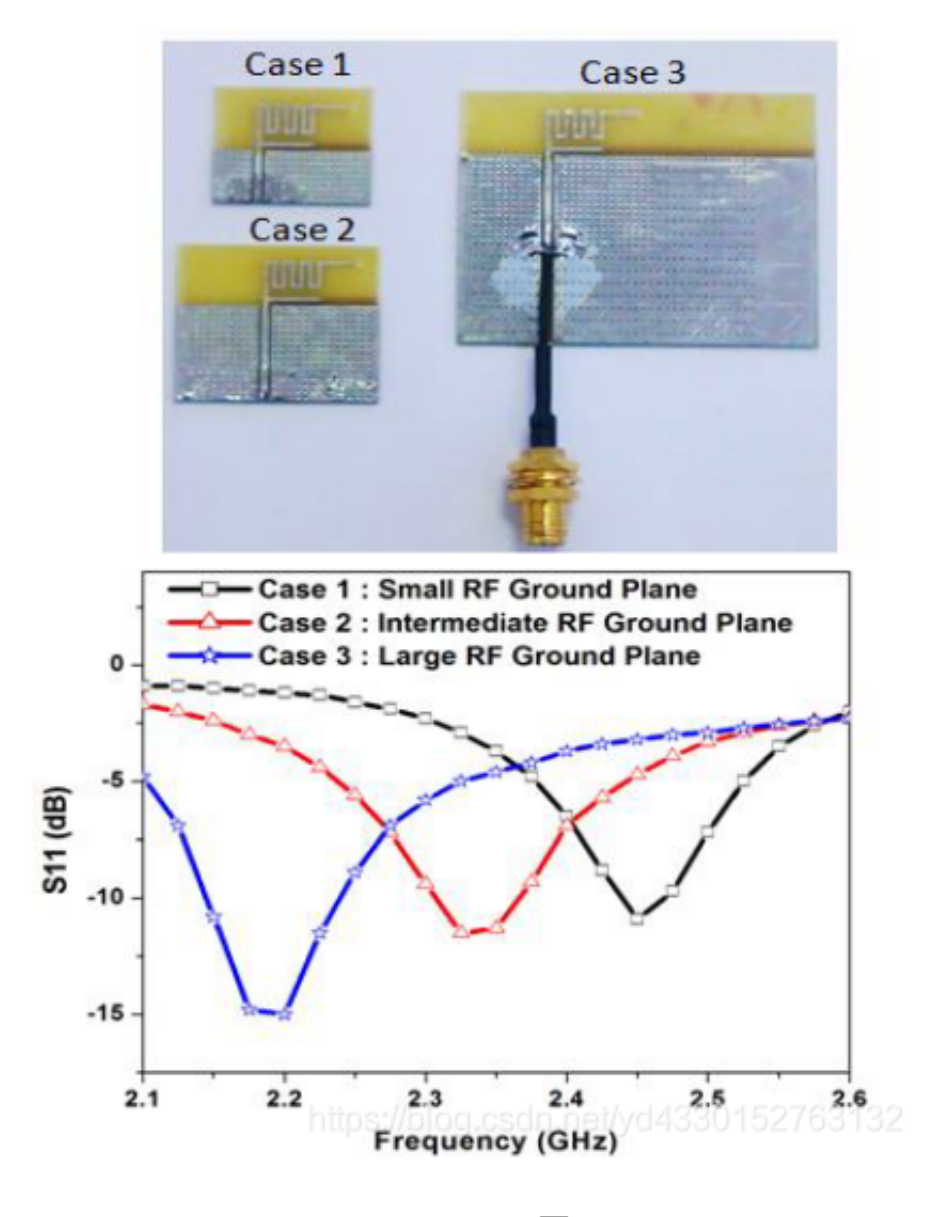

图11

2.外壳的影响

与接地层的影响类似,为了量化天线对产品塑料外壳的敏感度,实验在无线鼠标上 进行,如图12所示。

MIFA 放置在无线鼠标的塑料外壳内,然后测量辐射模式和回波损耗。

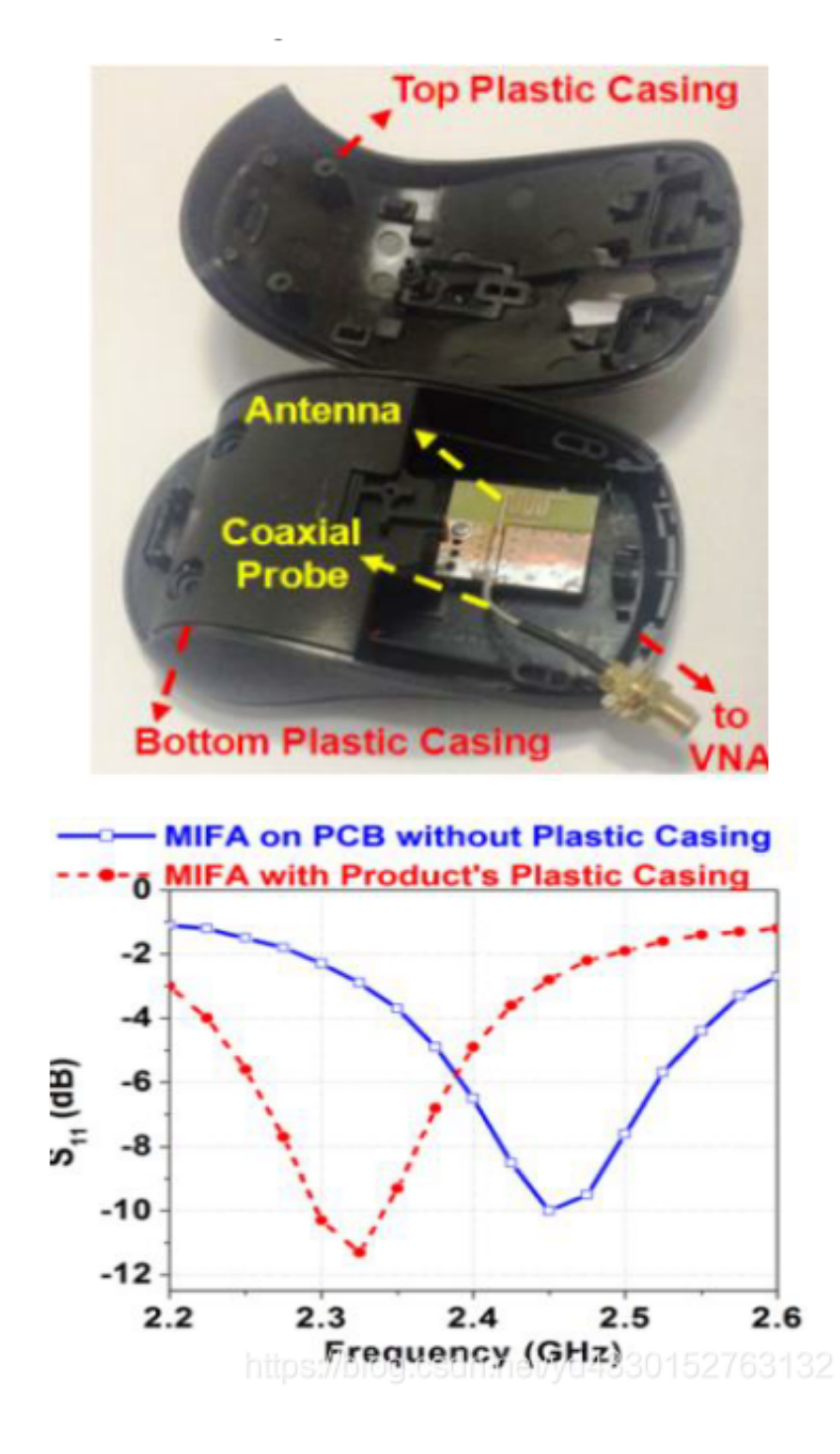

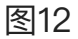

通过 图11 和图12, 可了解以下主要内容:

■ 将天线放置在靠近塑料外壳的地方时, 谐振频率会降低。

■ 谐振频率的变化范围为 100 MHz 至 200 MHz。必须重新调试天线才能获得所需

频带。.

总之,加大接地层大小和塑料外壳是为了使天线的谐振频率降低到 100 MHz 至 200 MHz 的范围内。

# **三.射频知识点**

■ 史密斯圆图

该工具使您能够快速计算许多参数,例如导纳、回波损耗、插入损耗、反射系数、 电压驻波⽐ (VSWR) 以及复杂 阻抗的透射系数。它还可以让您计算与负载距离变化时的阻抗。使用史密斯圆图, 您可 以使用射频短截线或射频无源器

件快速设计匹配网络。

请注意图中的以下内容:

- 1. 史密斯圆图左侧角落表示零欧姆, 右侧角落表示开路。
- 2. 接触右角的圆圈是恒定电阻圆圈。
- 3. 阻抗的实部在恒定电阻圆的所有点上是恒定的。
- 4. 史密斯圆图的右角和外围之间的曲线是恒定电抗圆。
- 5. 阻抗的虚部在沿恒定电抗曲线的所有点处都是恒定的。
- 6. 史密斯圆图中接触左角的圆圈是恒定电导圆。
- 7. 导纳的实部沿着恒定的电导率循环不变。
- 8. 史密斯圆图的左边和史密斯圆图的边缘之间的曲线是常数电纳曲线。
- 9. 导纳的虚部沿恒定电纳曲线是恒定的。

10.圆的中心是 Z 0 点。在我们的例子中, Z 0 = 50 欧姆。这也是 20 毫西门子 (mS) 点。

11. 两个特殊圆圈是 50-ohm 圆圈和 20-mS 圆圈

阻抗匹配的第⼀步是转换阻抗,使其落在 50 欧姆圆圈或 20-ms 圆圈上。

第二步是将阻抗从任何一个圆圈移动到 50 欧姆点。匹配的网络拓扑结构还取决于阻抗 是落在这些圆圈内部还是外部。

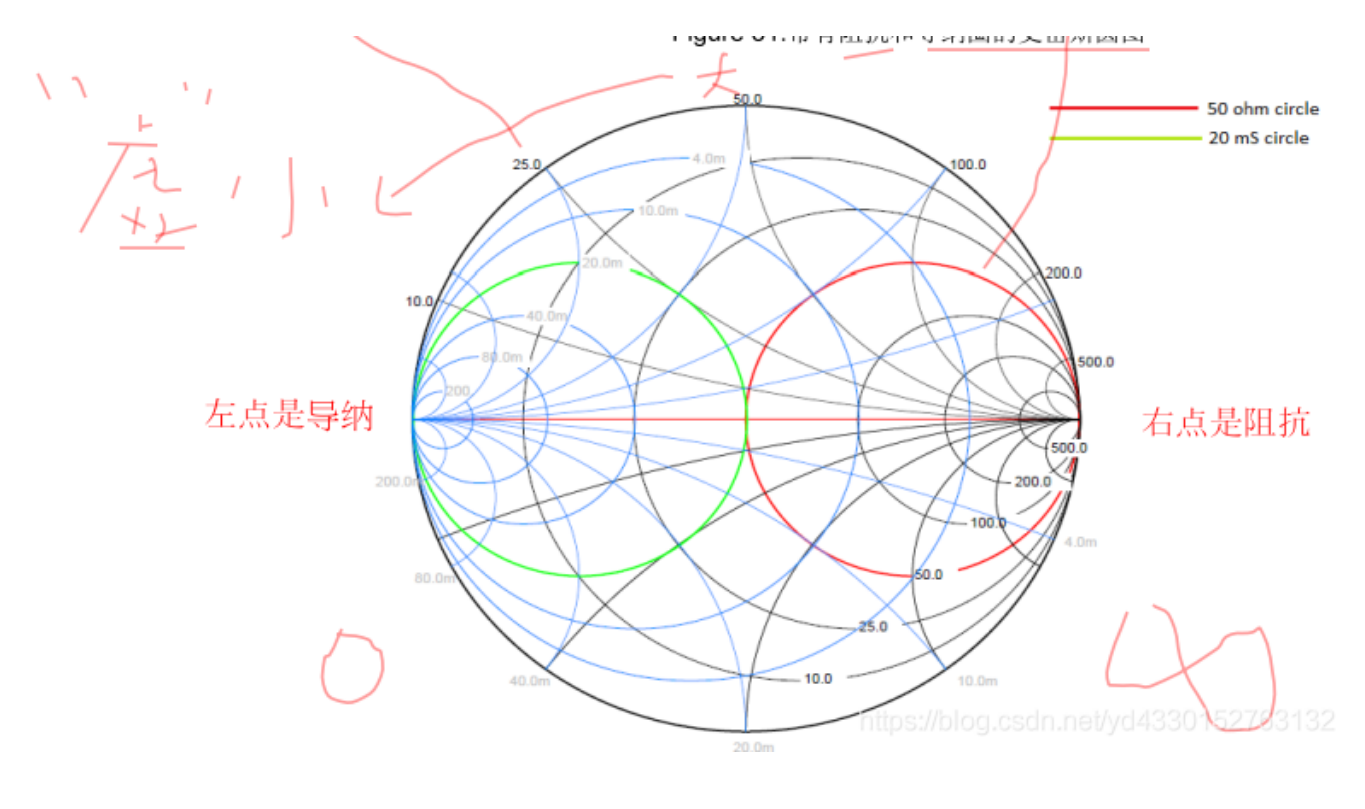

■ 阻抗匹配

 当 PSoC BLE 和天线的阻抗不是 50 欧姆时,它们需要匹配到 50 欧姆。在射频 频率下, 测得的阻抗随离负载/源的距离而变化 (当离开负载/源时, 阻抗围绕史密斯圆 图中顺时针旋转 RF 迹线的特征阻抗旋转)。图14描绘了迹线⻓度的阻抗变化。

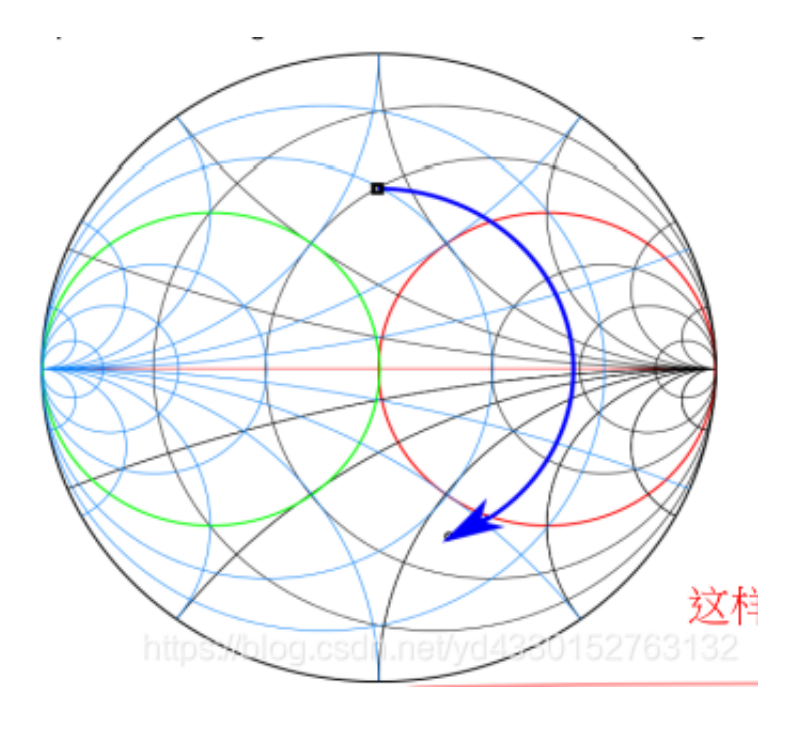

图14

因此,匹配网络也需要随距源/负载的距离而改变。当测得的阻抗等于特征阻抗时,它不 随距电源/负载的距离而改变。

因此,推荐的技术是使用靠近源的匹配网络将复数源阻抗与特征阻抗相匹配,并使用靠 近负载的匹配⽹络将负载阻抗与

特征阻抗相匹配。这样可以确保匹配的网络组件值不会随着迹线长度而改变,只要源匹 配网络靠近源并且负载匹配网络

保持接近负载。

对于 2.4 GHz, 大多数可用设备都匹配 50 欧姆阻抗。因此使用并推荐 RF 走线的 50 欧姆特性阻抗。

任何给定的阻抗 (短路和开路除外) 都可以使用两个无功无源组件 (电感或电容) 匹配到 50 欧姆。

增加一个串联电感将阻抗沿顺时针方向沿恒定电阻圆移动,将史密斯圆图上的电抗, 移动 X L 因子所

需的电感值由下式给出: L = XL/2?f 。

添加一个串联电容可以使阻抗沿着恒定电阻圆圈沿逆时针方向移动。将史密斯圆图 上的电抗移动 X C 因子所需的电容值

是 C = −1 /2?f XC。

添加并联电感器会沿着恒定的电导圆以逆时针方向移动阻抗。通过移动电导 Y L 所 需的电感值是 L = -1/2?fYL。

添加并联电容器会沿顺时针方向沿恒定电导圆移动阻抗。通过 YC 移动电导所需的 电容值是 $C = YC/2$ ?f, 如图15所示:

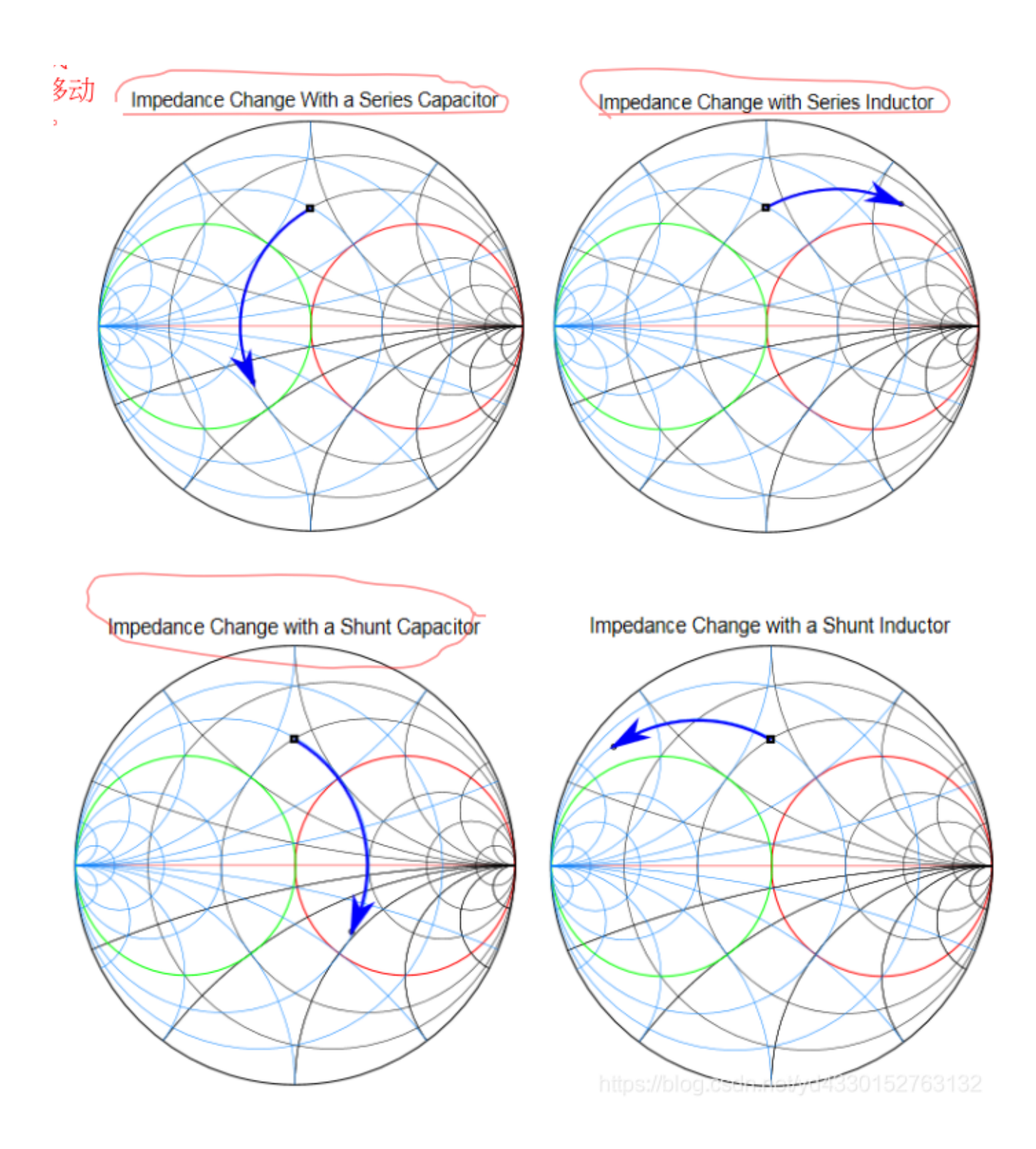

■ 匹配网络拓扑

将任何给定阻抗转换为 50 欧姆所需的组件拓扑结构取决于测量的阻抗。可以使用 矢量网络分析仪测量阻抗。必须在非 常接近匹配⽹络的点测量阻抗。

当测量到的阻抗落在史密斯圆图中 50 欧姆的圆圈内时,它需要⼀个并联电感器,

然后串联⼀个电容器或⼀个并联电容

器,然后由负载串联⼀个电感器,如 图16所示。分流元件可以将阻抗放在 50 欧姆的圆 上。然后可以使⽤该串联元件将阻抗移动到 50 欧姆点。

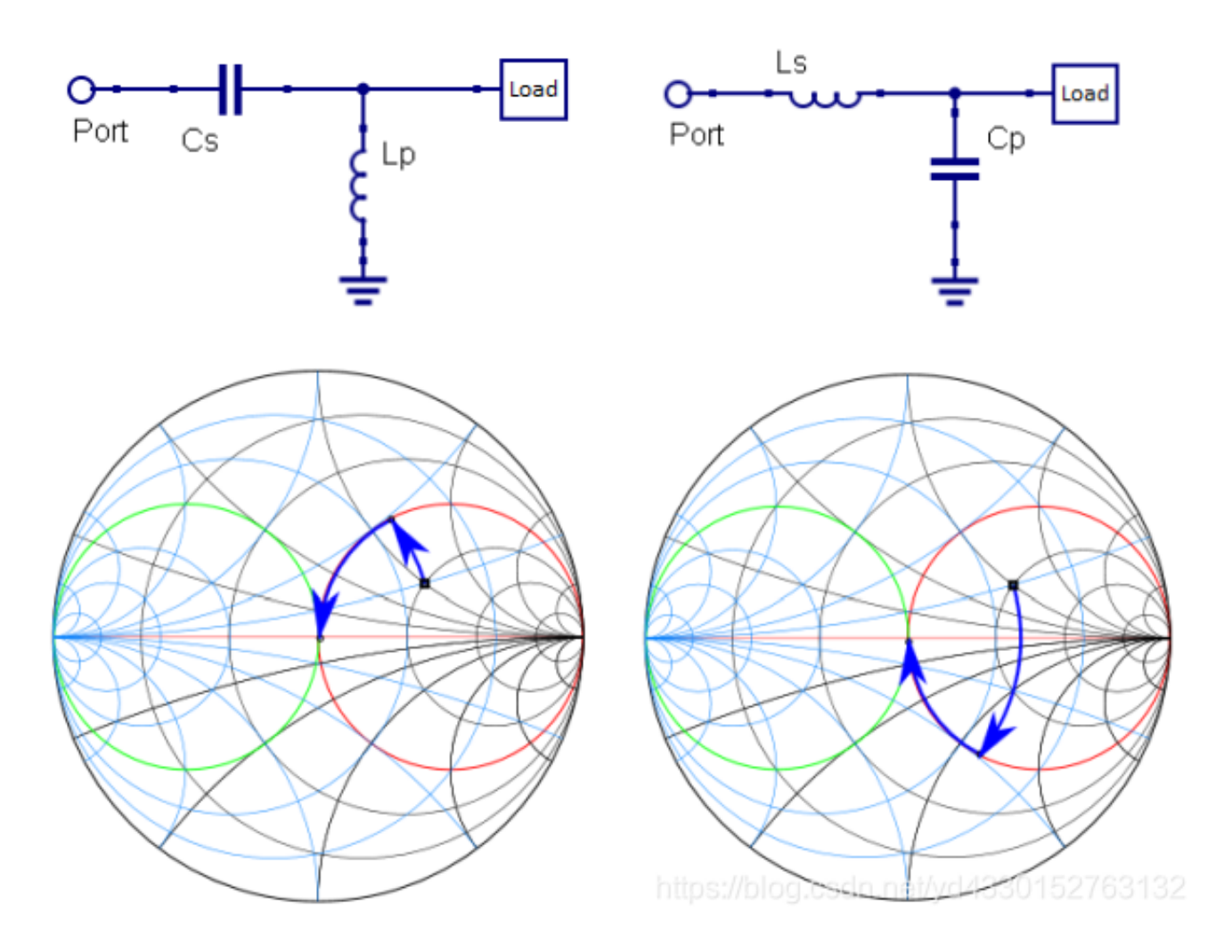

图16

当测量到的阻抗落在史密斯圆图中 20 mS (毫西门子) 的圆周内时, 它需要一个 串联电容,接着是一个并联电感,或一

个串联电感,然后是来自负载的并联电容,如图17所示。使用串联组件,阻抗可以在 20-mS 的圆上。然后, 使用并联组件, 可将其带到 20-mS (50-ohm) 点。

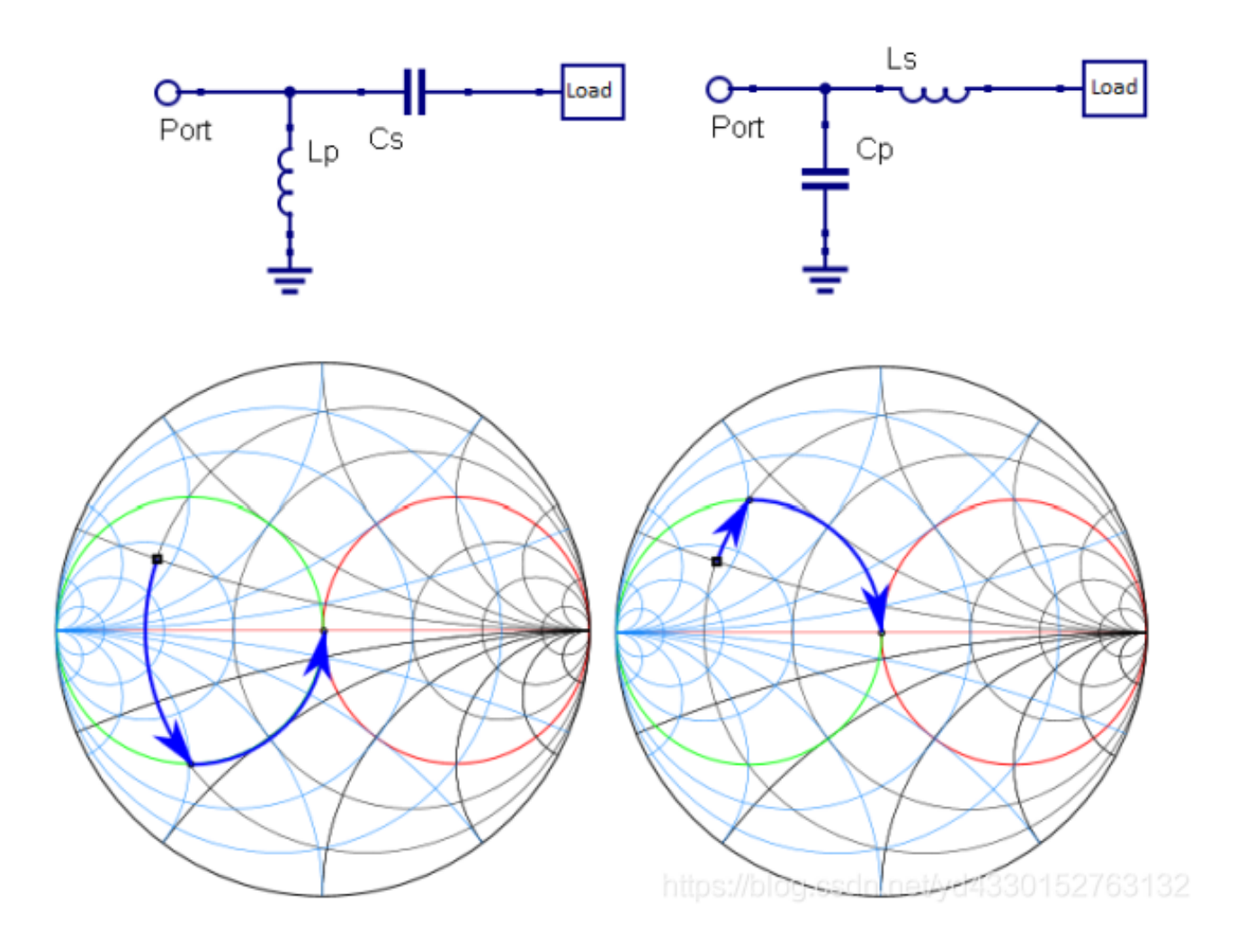

图17

 当测量到的阻抗落在这两个圆周之外时,在史密斯圆图的正半部分,可以通过使 用串联电容器,然后使用并联电感器或电容器,或使用并联电容器,然后使用串联电感 器或负载电容器,如图18所示。

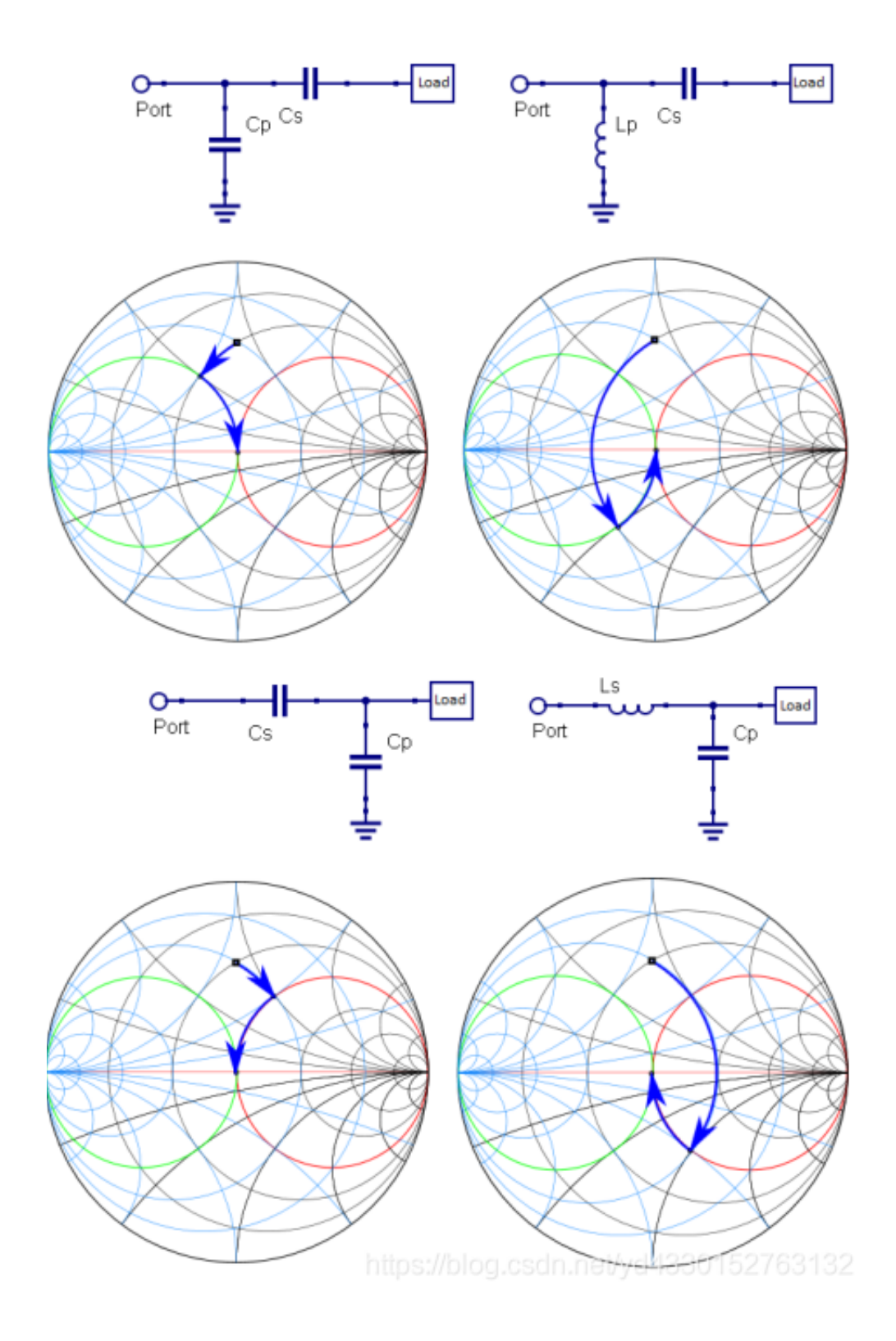

 当测量到的阻抗落在这两个圆之外时,在史密斯圆图的负半部分,它可以通过以下 两种方式匹配: 使用串联电感, 然后 是并联电感或并联电容;或通过使用并联电感,然后时来自负载的串联电感或电容来匹 配,如图19所示。

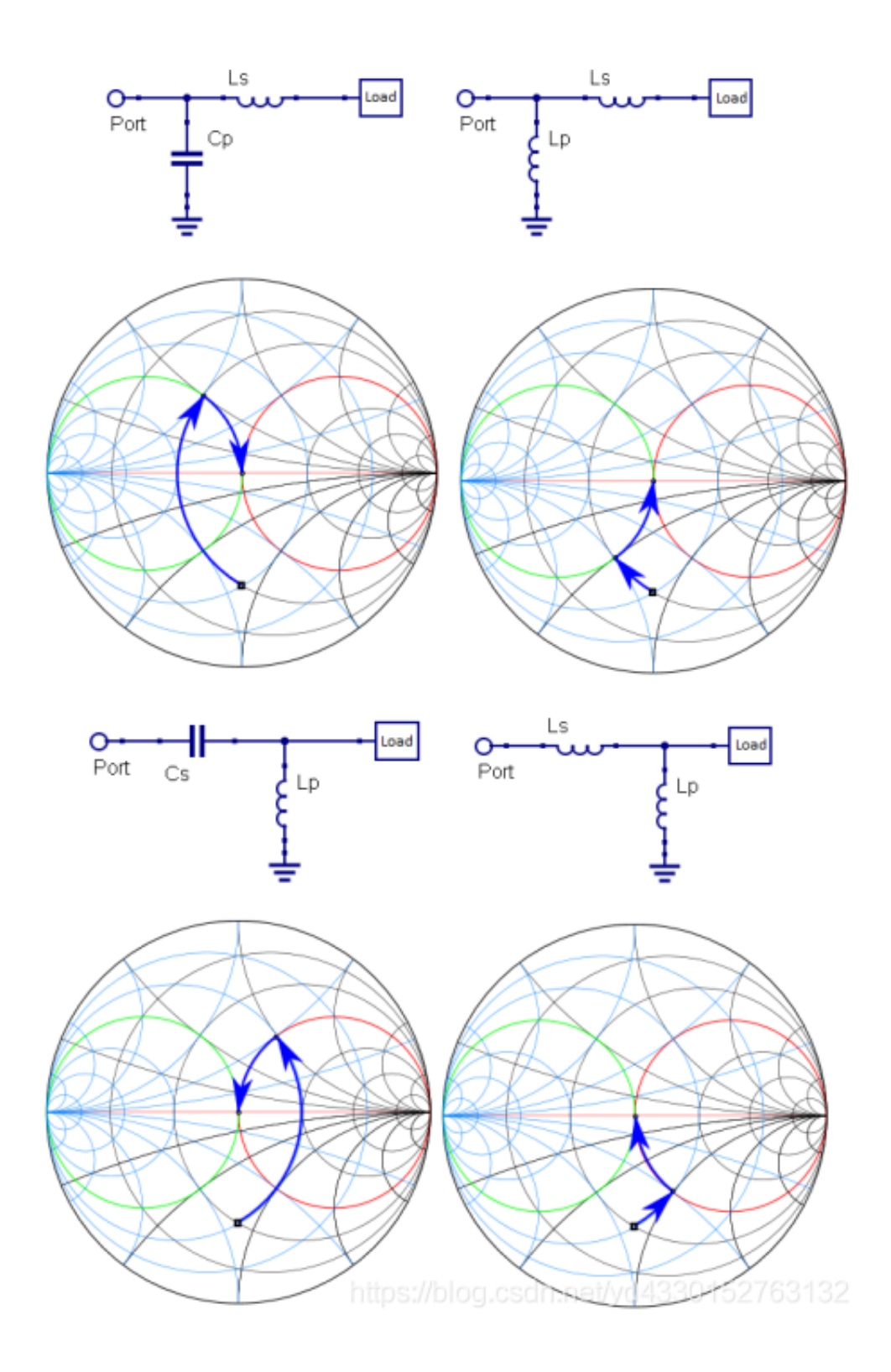

#### ■ 匹配网络提示

使用以下提示可以最大限度地减少匹配网络设计中理论与实践之间的差距:

- 在组件必须放置的同一点测量阻抗。
- 使用电缆和连接器校准网络分析仪设置, 直到阻抗测量点。
- 将分流元件放置在射频走线上。请勿使用较长的迹线连接分流器组件。
- 选择串联谐振频率至少为工作频率两倍的电容。

■ 选择自谐振频率至少为工作频率两倍的电感。

■ 如果数据表中提供寄生阻抗数据,请使用该数据推导出该组件可实现的实际电抗。

■ 电容和电感只能使用高 Q 元件。

由于阻抗在设计时间内通常是未知的,因此采用 n 或 T 方式的三个组件的设计可让您 稍后使用所有可能的拓扑。

## **四.天线调试**

天线调试过程确保在所需频带中,天线的回波损耗(从芯片输出的方向来看)大于 10 dB。当杳看收音机并确保接收模

式下的阻抗为 50Ω时, 应遵循相同的调谐过程。回波损耗大于 10 dB, 可确保芯片 90%的功率输出传输至天线。同样,

在接收模式下,可以确保 90%的接收功率传输到无线。天线调谐和无线调谐都称为天线 调谐。

通过确保无线电的输出阻抗是天线阻抗的复共轭来最大化功率传输。在大多数天线 调谐中,这是通过称为匹配网络组件

的无源组件将天线阻抗变换为 50 欧姆和巴伦变为 50 欧姆来实现的。

如图20为天线调试的示意图:

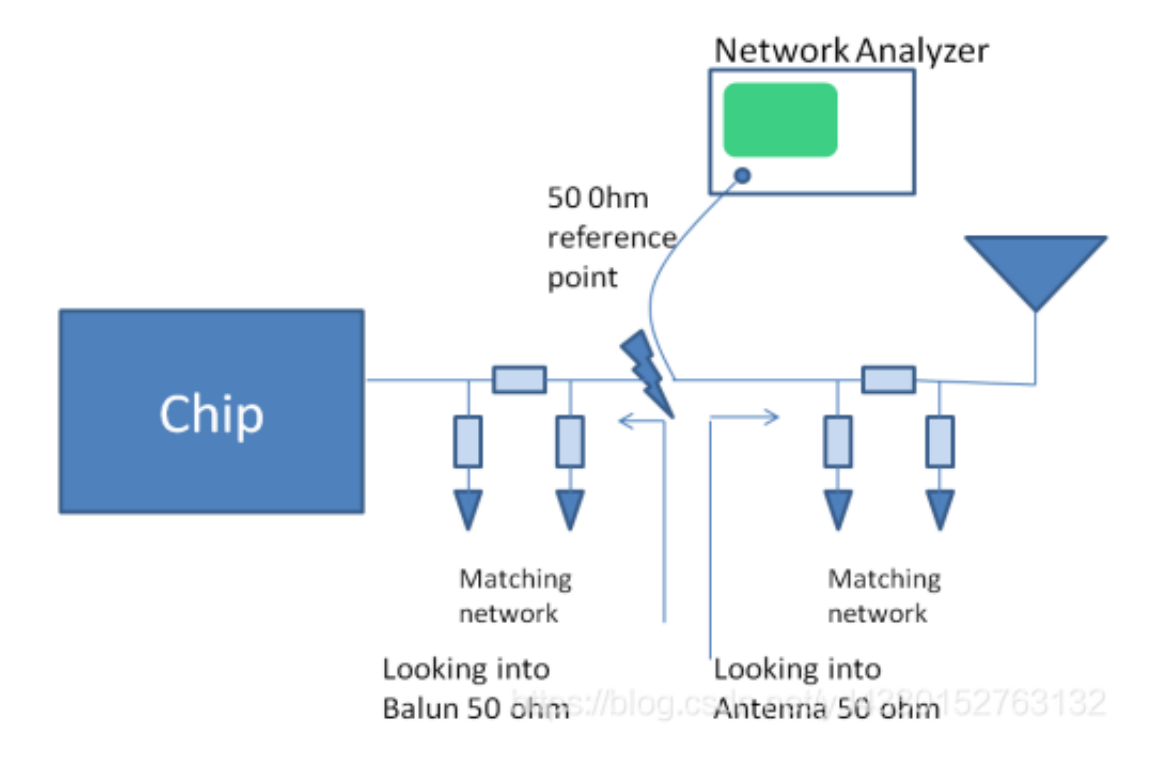

图20

50Ω参考点被连接至网络分析仪端口。进行天线调试期间, 通过移除 Balun 匹配组 件可以断开同芯片的连接。进行无

线调试期间,会断开同天线匹配组件的连接。由于大多数标准仪器适用于 50 欧姆端口 阻抗, 因此具有 50 欧姆参考点

非常方便。

在 图20中, 即使显示了六个组件, 您也可以只使用两个组件来调谐天线。通过 PCB 长度设计调谐的天线不需要

任何组件。无线电侧只需要两个组件即可获得 50 欧姆的阻抗。在大多数 MIFA 的应用 中,天线的长度都是 50 欧姆。无线电方最多使用 2 个组件, 以便在接收模式下达到 50 欧姆。对于使用非 50 欧姆芯片天线的应用, 天线可能需要两个或更多的组件才能达 到 50 欧姆(遵循芯片天线制造商的建议)。对于无线电,需要两个组件才能达到 50欧 姆。

■ 调试过程

首先,将 PCB 空板调试为所需频带;然后在确定 ID 后,通过塑料外壳和人体接触 检查调试。

使用网络分析仪对天线调谐需要熟悉史密斯圆图。不失一般性,前鼓励读者阅读史密斯图 表。用网络分析仪检查天线调谐。

网络分析仪是表征 s 参数的仪器, 如 S11 和 S21。S11 表示回波损耗, S21 表示前向透 射比。鼓励有兴趣的读者参考

下面提供的任何链接。

作为第一步,对网络分析仪进行校准,然后通过调整匹配的网络组件并验证史密斯圆图 中的调谐来调谐天线。

调试过程中会使用:

■ 安捷伦 (Agilent) 8714ES 网络分析仪 (已校准)

■ Cypress CY5682 套件鼠标 (如 DUT)

■ 50 欧姆特性阻抗高达 5GHz 的半刚性电缆

■ 高质量的射频组件 (本示例使用 Johanson 套件 P/N: L402DC) 调试过程主要步骤为:

1. 准备 ID

2. 设置并校准⽹络分析仪

3. 调试 PCB 空板

4. 使用塑料和人体接触来调整调试

5. 通过将芯片置于接收模式来调谐无线电端

■ 准备 ID

该步骤非常重要,因为同轴线缆的放置情况会使S11的变化值为 3dB。尽量使同轴 线缆屏蔽的接地连接靠近传输线返

回路径。请执行以下操作:

1. 打开塑料外壳,去掉电池或断开供电电源。

2. 使同轴线缆接近芯片的射频输出引脚。断开芯片连接。否则,不仅仅是天线,就连 Balun 也会连接到同轴线缆。请

参⻅ 图21。

3. 请确保, 有一个裸露接地层靠近同轴线缆头。将线缆的屏蔽或外壳接地。

将该屏蔽/外壳接地时,尽量缩短它与地面间的距离。该距离越小,调试准确度就越高。 根据同轴线缆接地的位置,

回波损耗测量的差值可为 3 dB。

4. 将一个 10 pF 的电容从 50 Ω 参考点的第一个焊盘连接至天线末梢。

要在同轴线缆和天线之间始终连接一个电容。这样能够阻止网络分析仪的直流电。

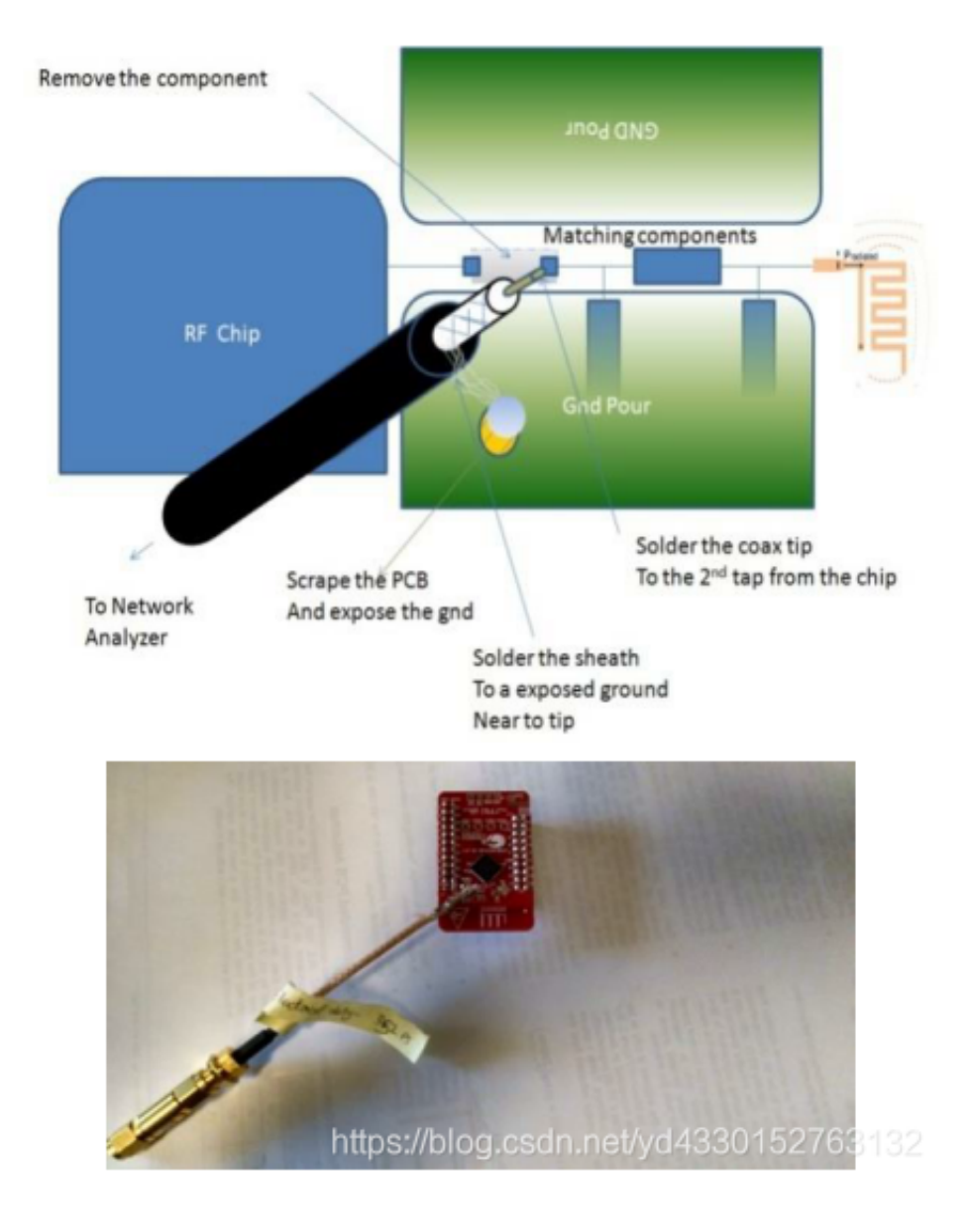

图21

2 设置并校准⽹络分析仪

1. 使用 3.5 mm 校准套件进行校准。接下来, 将网络分析仪的校准套件设置为 3.5 mm

后,按下 Agilent 8714ES 上的

cal (校准) 按键。您也可以使用其他校准套件, 如 N 型校准套件。

2. 按下频率按键, 分别将启动频率和停止频率设置为 2 GHz 和 3 GHz, 将格式设为 Smith 图表。

3. 按下 marker (标记) 按键, 将各标记的频率分别设为 2.402 GHz、2.44 GHz 和 2.48 GHz。

4. 按下 cal (校准) 按键,选择网络分析仪上的 S11 并将其设为用户 1 端口校准。

5. 要求连接"open"加载时,请连接"Open fixture", 并按下"measure standard"。

6. 连接"Short Fixture" 并按下"measure standard".

7. 连接⾄"broadband load",并按下 measure standard。然后⽹络分析仪会计算系 数,并将 50 Ω 负载显示在 Smith

图表上,明确标记为 50,0。

8. 通过按下'scale'按键并正确设置电气延迟,可连接调试同轴线缆和设置电气延迟。

3 调试 PCB 空板

有两种方法可以调整天线使其接近 50 欧姆。

1. 通过切断多余的长度来调整天线的长度 (如果它是 PCB 走线或导线天线)

2. 使用匹配网络 (推荐做法)

对于 PCB 走线天线或导线天线,通过刮掉天线走线末端的多余长度来调整 PCB 走线天 线的长度通常更容易。为此,

建议将天线的长度保持比推荐的长度稍长一点,然后再切割长度以获得 2.4 GHz 左右 的谐振。这是一种粗糙

的⽅法,不需要任何额外的组件。

然而,匹配网络方法是最广泛使用的方法,因为它为将来实现用于传递 EMI / EMC 的 附加滤波提供了灵活性并具有更

好的可重复性。但是,匹配⽹络⽅法需要专业知识。